# Инструкция по настройке и подключению частотного преобразователя главного привода **Starvert iV5 MRL (ПО V3.0 и выше) с синхронным двигателем**

со станциями матричного типа НКУ-МППЛ серии 30..100 (с доработкой по управлению вентилятором), ЛиРа-М (БМ)

Редакция 20.03.2014

# **История редакций**

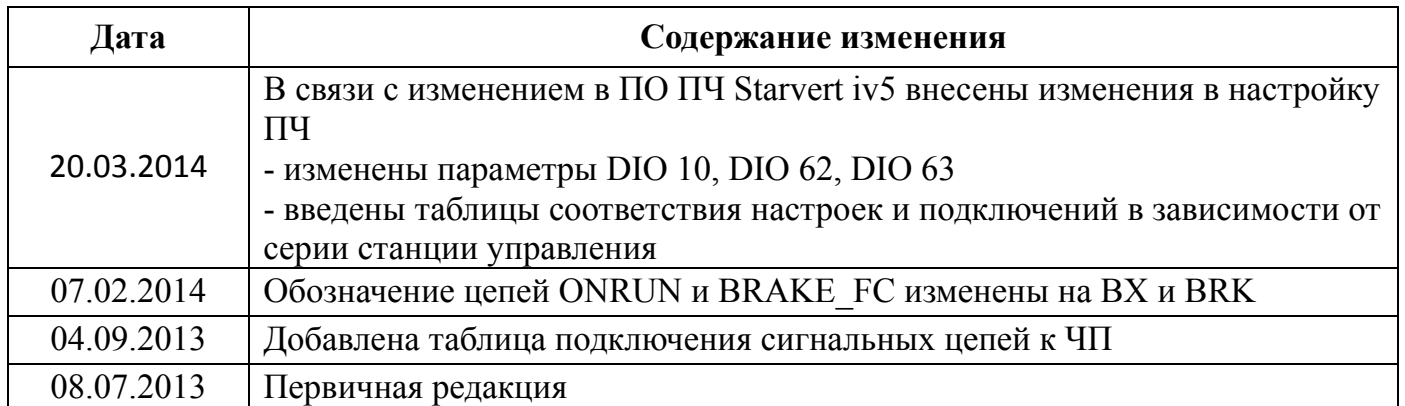

# **Содержание**

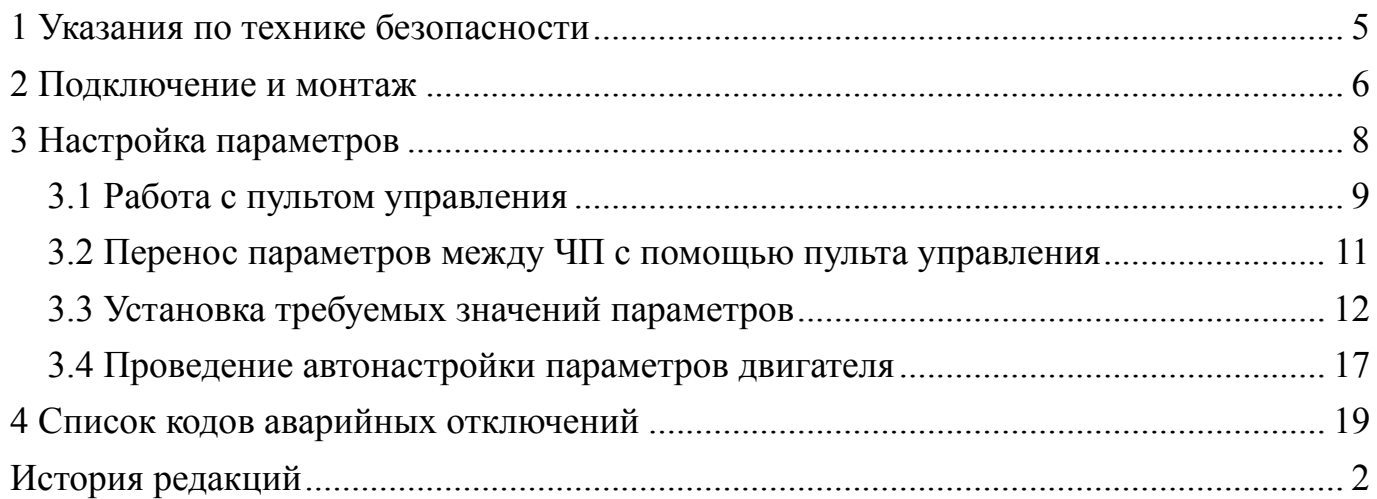

Настоящая инструкция является составной частью сопроводительной документации на низковольтное комплектное устройство микропроцессорного управления пассажирским лифтом НКУ-МППЛ (-РС), имеющее блок процессора шкафа ХК327.33.00 (БПШ-2). Инструкция предназначена для персонала, устанавливающего и эксплуатирующего НКУ-МППЛ (-РС). В инструкции рассматриваются вопросы подключения и настройки частотного преобразователя **Starvert iV5 MRL** (далее в тексте – ЧП) при применении совместно с синхронным двигателем.

#### **Принятые обозначения:**

- важное предупреждение по тексту.

 $\int_{0}^{\infty}$  - риск повреждения оборудования.

#### **1 Указания по технике безопасности**

Операции по монтажу, пуску в эксплуатацию, настройке параметров, а также сервисному и техническому обслуживанию должен выполнять только специализированный высококвалифицированный персонал, который ознакомлен с требованиями в отношении безопасной работы оборудования и электромагнитной совместимости.

ЧП должен быть заземлен путем подключения к клемме заземления в системе сети питания. Полное сопротивление цепи заземления должно соответствовать требованиям действующих нормативных документов. Клеммы системы заземления необходимо периодически контролировать согласно установленным правилам эксплуатации.

ЧП оборудован конденсаторами большой емкости, так что после отключения от сети питания в системе может сохраняться потенциально опасное для здоровья напряжение. Это напряжение может быть причиной тяжелых повреждений, вплоть до смертельных электрических ударов. Отключение привода от сети должно производиться с помощью допущенного к использованию разъединителя. Снятие защитных кожухов ЧП и выполнение работ по подключению электрических цепей допускается не менее чем через **10 мин** после отключения питания от ЧП.

Напряжение, приложенное к указанным ниже узлам, может приводить к опасным для жизни электрическим ударам:

– кабель сети питания и клеммы для подключения к сети питания;

– кабель и клеммы для подключения к сети постоянного тока, тормозного резистора;

– кабель и клеммы для подключения питания электродвигателя.

Во время включения ЧП в эксплуатацию в опасной зоне не должны находиться ни обслуживающий персонал, ни посторонние предметы.

Убедитесь в том, что электродвигатель подключен в соответствии с указаниями фирмы-изготовителя. У синхронных электродвигателей необходимо соблюсти правильное подключение фаз к обмоткам электродвигателя. Направление вращения электродвигателя и энкодера должны совпадать.

#### **2 Подключение и монтаж**

Подключите электродвигатель лебедки к панели ЧП в соответствии со схемой **ХК485.00.00 Э3**. Кабель для подключения к электродвигателю должен быть экранированным с четырьмя медными жилами сечения **не менее 4 мм<sup>2</sup>** и длиной не более 30 м.

Экран силового кабеля должен быть заземлен как со стороны лебедки, так и со стороны панели ЧП с помощью заземляющей скобы, расположенной на панели ЧП перед входными клеммами «U», «V», «W», «G».

Установите на плате входов/выходов ЧП джампер JP1 в положение «**LD**», JP2 в положение «**5V**», JP4 в положение «**NPN**».

Установите в ЧП плату расширения «**SIN/COS\_ENDAT»** в разъём CN3 или CN4 платы управления iV5.

Примечание – Перед установкой модуля расширения, ЧП должен находиться в обесточенном состоянии не менее 10 мин.

Подключите питание 24V от платы входов/выходов к плате «**SIN/COS\_ENDAT».**  Подсоедините выходные сигналы «**A+**», «**A-**», «**B+**», «**B-**», «**5GE**» (разъём TB2) платы «**SIN/COS\_ENDAT»** к соответствующим входным сигналам платы входов/выходов (разъём CN5) в соответствии с рис. 2.1.

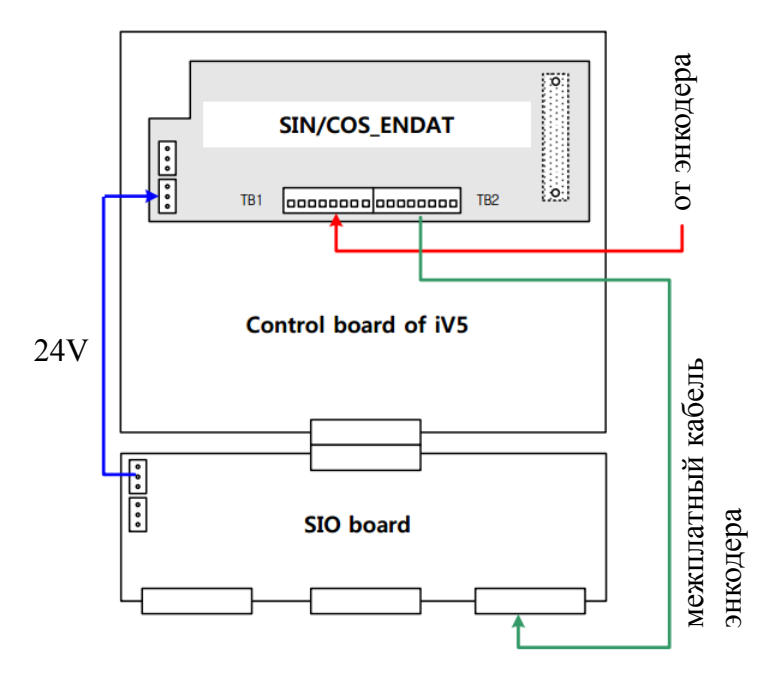

Рис. 2.1

Подсоедините сигнальные провода кабеля энкодера к клеммным соединителям TB1 и TB2 на плате расширения «**SIN/COS\_ENDAT»**. Расположение клемм приведено на рис. 2.2.

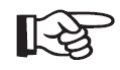

Кабель энкодера должен быть проложен на расстоянии **не менее 10 см** от силовых кабелей. Пересечение кабеля энкодера с силовыми кабелями при необходимости допускается только под прямым углом.

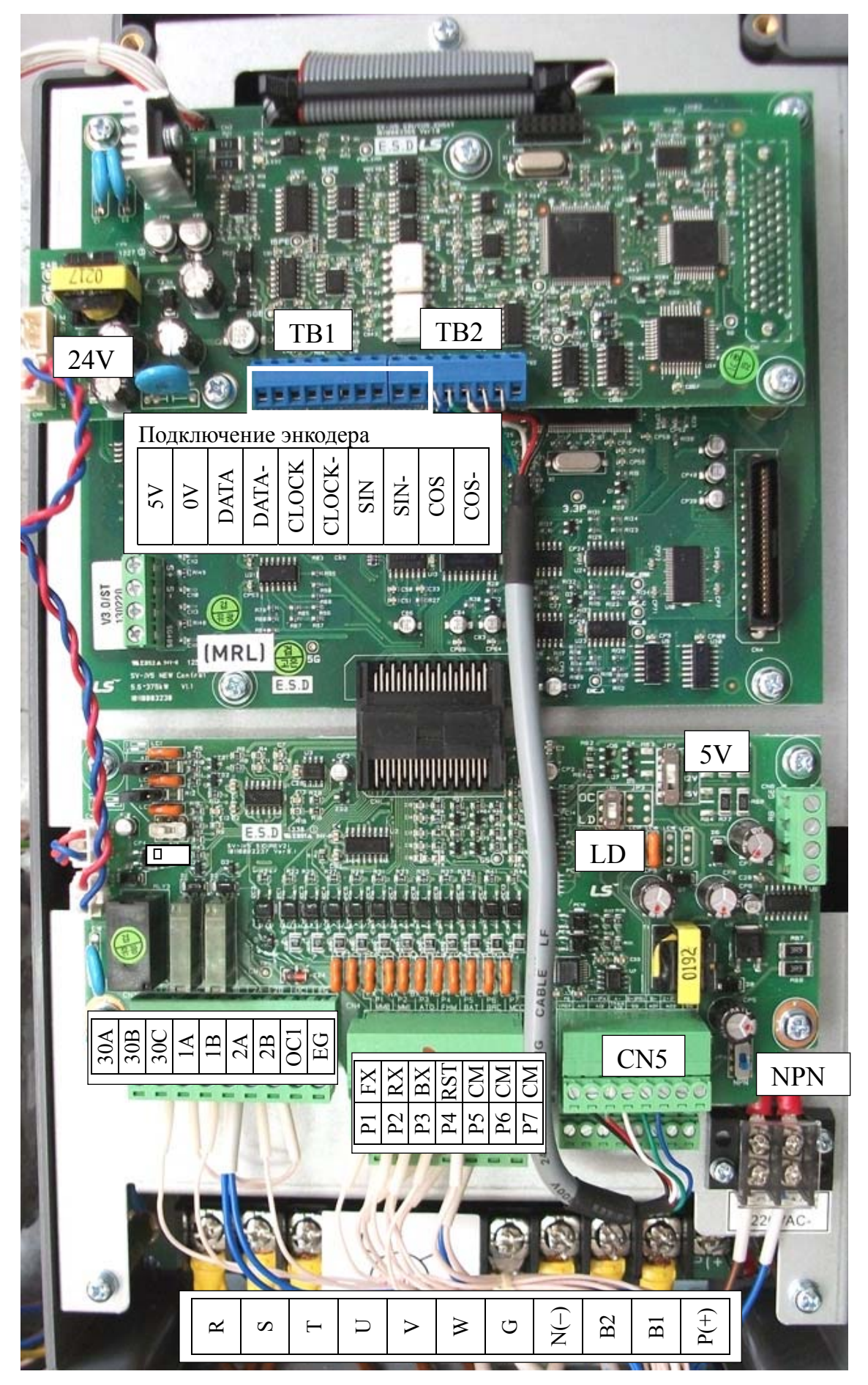

Рис. 2.2 – Расположение клеммных соединителей ЧП

Подключите сигнальные цепи НКУ-МППЛ к ЧП в соответствии с таблицей 2.1

| Контакт ЧП      |                | Подключаемая<br>цепь | Контакт разъёма<br>XS1 на панели ЧП | Функция                                        |  |
|-----------------|----------------|----------------------|-------------------------------------|------------------------------------------------|--|
| CN <sub>4</sub> | <b>FX</b>      | <b>UP</b>            | 8                                   | Направление вверх                              |  |
|                 | <b>RX</b>      | <b>DOWN</b>          | 5                                   | Направление вниз                               |  |
|                 | BX             | BX                   | $\overline{4}$                      | Блокировка ЧП                                  |  |
|                 | <b>RST</b>     | <b>RESET</b>         | 6                                   | Сброс аварий ЧП                                |  |
|                 | <b>CM</b>      | 0VC                  | 3                                   | Общий ЧП                                       |  |
|                 | <b>CM</b>      |                      |                                     |                                                |  |
|                 | <b>CM</b>      |                      |                                     |                                                |  |
|                 | P <sub>1</sub> | <b>DEC</b>           | 9                                   | Младший бит скорости<br>(скорость дотягивания) |  |
|                 | P <sub>2</sub> | <b>HS</b>            | 1                                   | Старший бит скорости<br>(большая скорость)     |  |
|                 | P <sub>3</sub> | LS                   | 7                                   | Средний бит скорости<br>(скорость ревизии)     |  |
|                 | P4             | <b>SELT</b>          | 13                                  | Выбор времени<br>разгона/торможения            |  |
|                 | P <sub>5</sub> |                      |                                     |                                                |  |
|                 | P <sub>6</sub> |                      |                                     |                                                |  |
|                 | P7             |                      |                                     |                                                |  |

Таблица 2.1 – Подключение сигнальных цепей к ЧП

## **Таблицы подключений в зависимости от типа и серии станции управления**

![](_page_7_Picture_314.jpeg)

![](_page_7_Picture_315.jpeg)

# **3 Настройка параметров**

# **3.1 Работа с пультом управления**

Для настройки параметров ЧП и отображения его текущего состоянии используется кнопочный пульт управления с жидкокристаллическим экраном.

Описание элементов управления пульта приведено в таблице 3.1.

![](_page_8_Picture_5.jpeg)

Таблица 3.1

![](_page_8_Picture_455.jpeg)

![](_page_9_Figure_1.jpeg)

Состояние дисплея пульта управления при включении приведено на рис.3.1

Рис. 3.1 – Состояние дисплея пульта управления при включении ЧП

Для настройки ЧП необходимо задать значения некоторых параметров, задающих характеристики двигателя и определяющих назначение управляющих входов/выходов, параметров движения. Для изменения значения параметра перейдите к нужной группе параметров с помощью кнопки «MODE» (при включении ЧП дисплей находится в режиме отображения группы параметров «DIS»). Нажимая кнопки «▲» и «▼», перейдите к требуемому параметру. Нажмите кнопку «PROG» для редактирования параметра. Измените значение параметра с помощью кнопок «▲», «▼» и «SHIFT/ESC».

Например, для изменения параметра «FUN\_41» необходимо выполнить следующую последовательность действий:

![](_page_9_Figure_6.jpeg)

![](_page_10_Picture_92.jpeg)

Переместите курсор в нужную позицию с помощью кнопки «SHIFT/ESC» и установите требуемое значение с помощью кнопок «▲» и «▼»

![](_page_10_Picture_93.jpeg)

Нажмите кнопку «ENT» для сохранения значения параметра

## Примечания

1 Некоторые параметры не могут быть изменены во время работы ЧП с двигателем (во время движения).

2 Параметры могут быть заблокированы от изменения с помощью параметра «РАК 04» (при его значении, равном «12»).

3 Может быть установлен пароль для входа в режим просмотра и редактирования параметров. Если установленный пароль был утерян. воспользуйтесь паролем администратора «5052».

## 3.2 Перенос параметров между ЧП с помощью пульта управления

Параметры ЧП могут быть сохранены в съёмный пульт управления и затем перенесены в другой ЧП следующим образом:

- выгрузите параметры из ЧП в пульт управления, выбрав на пульте параметр «PAR 02» (Para. read) и установив для него значение «Yes»;
- отсоедините пульт управления от ЧП и подключите его к другому ЧП;
- выберете параметр «PAR 03» (Para. write) и установите для него значение «Yes» (параметры, сохраненные в пульте, будут записаны в память ЧП).

![](_page_10_Figure_14.jpeg)

## 3.3 Установка требуемых значений параметров

3.3.1 Выполните сброс текущих настроек ЧП на заводские значения установив для параметра «PAR 01» значение «All Groups».

Примечание - Для выборочного сброса группы параметров установите для параметра «PAR 01» значение, соответствующее обозначению желаемой группы параметров. Например, для сброса настроек двигателя установите значение «PAR».

3.3.2 Проведите настройку ЧП согласно таблицам 3.1, 3.2.

| Код           | Клемма     | Требуемое<br>значение | Функция                                                                       | Сигнал      |
|---------------|------------|-----------------------|-------------------------------------------------------------------------------|-------------|
| <b>DIO 01</b> | $P1$ (MM0) | Speed-L               | Младший бит задания скорости                                                  | <b>DEC</b>  |
| $DIO_02$      | P2(MM1)    | <b>Speed-H</b>        | Старший бит задания скорости                                                  | <b>HS</b>   |
| $DIO_03$      | P3 (AT0)   | <b>Speed-M</b>        | Средний бит задания скорости                                                  | LS          |
| <b>DIO 04</b> | $P4$ (FHM) | Xcel-L                | Изменение времени ускорения/замедления                                        | <b>SELT</b> |
| <b>DIO 05</b> | $P5$ (BAT) | <b>Battery Run</b>    | Работа от аккумуляторов                                                       |             |
| <b>DIO 07</b> |            | <b>Not Used</b>       |                                                                               |             |
| <b>DIO 08</b> |            | 0000000000            | Выборочная инверсия входных клемм<br>(FX, RX, BX, P1, P2, P3, P4, P5, P6, P7) |             |
| DIO 09        |            | 5                     | Постоянная фильтра входных сигналов, мс                                       |             |
| <b>DIO 10</b> |            | 00100                 | Выборочная инверсия выходных клемм<br>(AX1, AX2, OC1, NC, NC)                 |             |
| DIO 62        |            | 50                    | <b>IH Warn Temp</b>                                                           |             |
| DIO 63        |            | 10                    | <b>IH Warn Band</b>                                                           |             |

Таблица 3.1 - Программирование входных и выходных клемм ЧП

#### Таблица переменных настроек ПЧ в зависимости от типа и серии станции управления

![](_page_11_Picture_33.jpeg)

| Код           | Наименование<br>функции   | Требуемое<br>значение | Примечание    |  |
|---------------|---------------------------|-----------------------|---------------|--|
| <b>FUN 01</b> | Источник команды запуска  | <b>Terminal 1</b>     | Клеммы FX, RX |  |
| <b>FUN 02</b> | Источник задания скорости | <b>Keypad2</b>        |               |  |
| <b>FUN 03</b> | Режим остановки           |                       | По рампе      |  |

Таблица 3.2 – Установка параметров движения

*Продолжение таблицы 3.2* 

![](_page_13_Picture_468.jpeg)

![](_page_14_Picture_31.jpeg)

Продолжение таблицы 3.2

1 знаком «\*» отмечены параметры, настраиваемые индивидуально для каждого лиф<br>2 Скорости, задаваемые в параметрах FIIN 12-FIIN 19 можно рассшатать по форм

. Скорости, задаваемые в параметрах 
$$
FUN_12
$$
-  $FUN_19$ , можно рассчитать по формуле

$$
\omega = \nu \frac{60 \cdot K}{\pi \cdot D} \approx \nu \frac{19 \cdot K}{D},
$$

где ω - задаваемая в настройках скорость, мин<sup>-1</sup>;

v - желаемая скорость лифта, м/с;

К - кратность полиспаста (1 для 1:1, 2 для 2:1);

D - диаметр КВШ, м.

Например, если v = 0,25 м/с; K = 2; D = 0,4 м, то ω = 0,25⋅60⋅2/(3,14⋅0,4) ≈ 24 (мин<sup>-1</sup>).

3.3.3 Введите в ЧП параметры применяемого двигателя согласно таблице 3.3.

| Код           | Наименование<br>функции                                                                    | Требуемое<br>значение  | Примечание                                            |
|---------------|--------------------------------------------------------------------------------------------|------------------------|-------------------------------------------------------|
| <b>PAR_07</b> | Выбор мощности двигателя                                                                   | <b>User Define</b>     |                                                       |
| <b>PAR 08</b> | Мощность двигателя, кВт                                                                    | 6.2                    |                                                       |
| <b>PAR 09</b> | Метод охлаждения двигателя                                                                 | Self-cool              | Естественное охлаждение                               |
| <b>PAR 10</b> | Кол-во импульсов энкодера                                                                  | 2048                   |                                                       |
| <b>PAR_11</b> | Направление вращения энкодера                                                              | <b>B</b> Phase Lead    |                                                       |
| <b>PAR_12</b> | Проверка ошибок энкодера                                                                   | <b>Yes</b>             |                                                       |
| <b>PAR 13</b> | Фильтрация сигнала энкодера, мс                                                            | 1                      |                                                       |
| <b>PAR_14</b> | Время определения ошибки энкодера, с                                                       | $\boldsymbol{0}$       |                                                       |
| <b>PAR_15</b> | Опорная скорость для определения ошибки<br>энкодера, %                                     | 25                     |                                                       |
| <b>PAR 17</b> | Номинальная скорость двигателя, об/мин                                                     | 96                     |                                                       |
| <b>PAR_18</b> | Номинальное напряжение двигателя, В                                                        | 306                    |                                                       |
| <b>PAR 19</b> | Ко-во полюсов двигателя                                                                    | 32                     |                                                       |
| <b>PAR 20</b> | КПД двигателя, %                                                                           | 86                     |                                                       |
| <b>PAR 21</b> | Номинальное скольжение двигателя, об/мин                                                   | 20                     |                                                       |
| <b>PAR 22</b> | Номинальный ток двигателя, А                                                               | 15.4                   |                                                       |
| <b>PAR_23</b> | Входное напряжение ЧП, В                                                                   | 380                    |                                                       |
| <b>PAR 34</b> | Множитель энкодера                                                                         | x1                     |                                                       |
| <b>PAR_42</b> | Уровень определения отклонения скорости, %                                                 | 30                     |                                                       |
| <b>PAR 43</b> | Время определения отклонения скорости, мс                                                  | 1500                   |                                                       |
| <b>PAR 44</b> | Слежение за отклонением скорости                                                           | <b>Yes</b>             |                                                       |
| <b>PAR 46</b> | Тип энкодера                                                                               | <b>EnDat</b>           |                                                       |
| <b>PAR 47</b> | Автонастройка энкодера                                                                     | <b>Yes</b>             | Будет проведена при первом<br>запуске на движение     |
| <b>PAR 58</b> | Направление сигнала EnDat                                                                  | $\mathbf{C}\mathbf{W}$ |                                                       |
|               | ВНИМАНИЕ!<br><b>ПРОВЕРЬТЕ</b><br>ПАРАМЕТРОВ<br><b>КОНКРЕТНОМУ</b><br>ДВИГАТЕЛЯ И ЭНКОДЕРА! | <b>ПРИМЕНЯЕМОМУ</b>    | СООТВЕТСТВИЕ<br>ДАННЫХ<br><b>BAMII</b><br><b>ТИПУ</b> |

Таблица 3.3 – Установка параметров применяемого синхронного двигателя

#### **3.4 Проведение автонастройки параметров двигателя**

Для проведения автонастройки ЧП выполните следующие операции:

̶ убедитесь, что в настройках ЧП установлены корректные значения параметров двигателя и энкодера в соответствии с таблицей 3.3;

̶ переведите НКУ-МППЛ-РС в режим «Пробные пуски ЧП» путем включения параметра **ПЕ.01** (в соответствии с инструкцией по программированию параметров БПШ-2 ХК327.33.00 И1);

Примечание – Автонастройка ЧП выполняется при неподвижном двигателе, наложенных тормозах и **собранной цепи безопасности** (для обеспечения входа в режим «Пробные пуски ЧП» и ручного управления контактором КМС).

̶ убедитесь, что контактор КМС между ЧП и лебедкой включен;

- ̶ убедитесь, что ЧП находится в состоянии разрешения работы;
- ̶ установите для параметра «**PAR\_24**» значение «**StandStill**»;
- ̶ установите для параметра «**PAR\_25**» значение «**ALL1**» (либо «**Rs Tuning**»);

̶ дождитесь окончания процедуры автонастройки (около 20 с, сопровождается синхронным миганием зеленых светодиодов, расположенных на пульте управления ЧП над кнопками «REV» и «FWD»);

Если при попытке проведения автонастройки возникает ошибка, попробуйте изменить чередование фаз питания двигателя.

![](_page_16_Picture_554.jpeg)

Варианты чередования фаз

В случае сильной вибрации двигателя при первичном запуске автонастройки:

- проверьте подключение сигнальных линий энкодера;
- попробуйте изменить направление сигнала EnDat («PAR\_58»);
- попробуйте изменить направление сигнала энкодера («PAR\_11»);
- попробуйте скорректировать номинальное скольжение двигателя («PAR\_21»);

В случае появления ошибки «**Spd Err**» при первичном запуске автонастройки:

- проверьте подключение сигнальных линий энкодера;
- попробуйте изменить направление сигнала EnDat («PAR\_58»);
- попробуйте изменить направление сигнала энкодера («PAR\_11»);
- попробуйте скорректировать номинальное скольжение двигателя («PAR 21»);
- попробуйте скорректировать чувствительность определения отклонения скорости («PAR\_42» и «PAR\_43»).

Если наблюдается вибрация двигателя или колебания скорости после первого запуска:

- установите для параметра «PAR\_47» значение «Yes» и попробуйте запустить двигатель повторно;
- увеличьте значения коэффициентов регулятора скорости («CON\_03» и «CON\_04»).

Список кодов ошибок, которые могут быть выявлены в процессе автонастройки, приведен в таблице 3.4

![](_page_17_Picture_537.jpeg)

![](_page_17_Picture_538.jpeg)

# **4 Список кодов аварийных отключений**

![](_page_18_Picture_646.jpeg)

![](_page_19_Picture_309.jpeg)